# **Adressage IP**

## **1. Identifier les formats d'adresse**

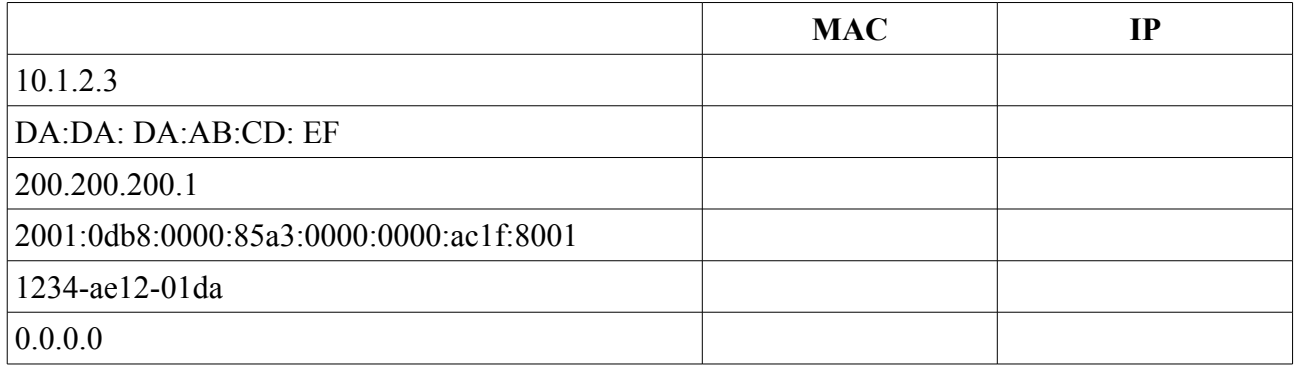

## **2. Extraction Adresse réseau**

Réaliser l'opération logique permettant d'extraire l'adresse réseau des IP suivantes: 191.31.26.12/16 puis 191.34.26.24/17.

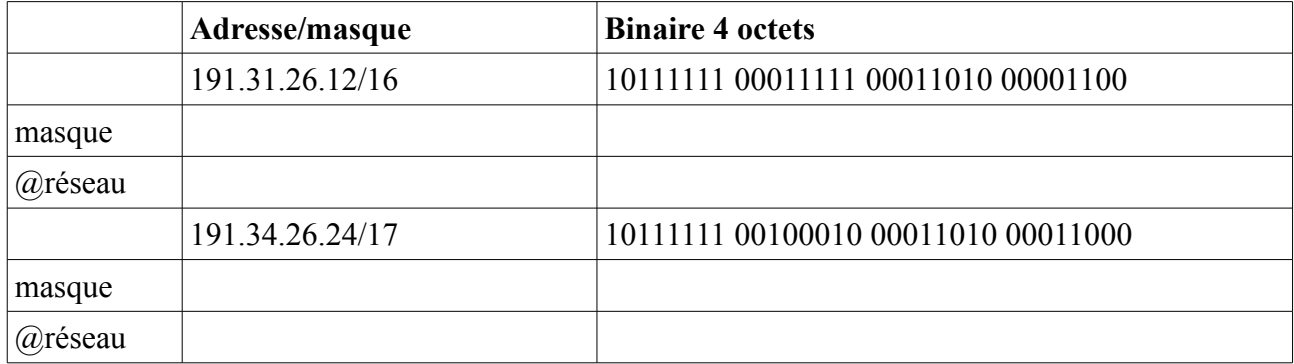

# **3. Adresses IP**

Indiquer pour les réseaux suivants : l'adresse de diffusion, masque réseau puis indiquez sur la seconde ligne la lère adresse des machines du réseau :

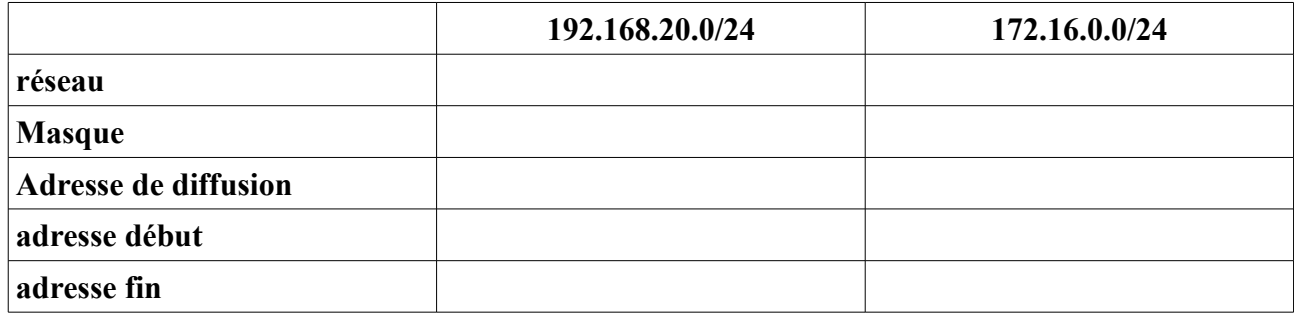

# **4. Matériel LAN ou WAN ?**

Parmi les technologies suivantes, indiquez celle qui sont utilisées dans les réseaux WAN et celles qui sont utilisées dans les réseaux LAN :

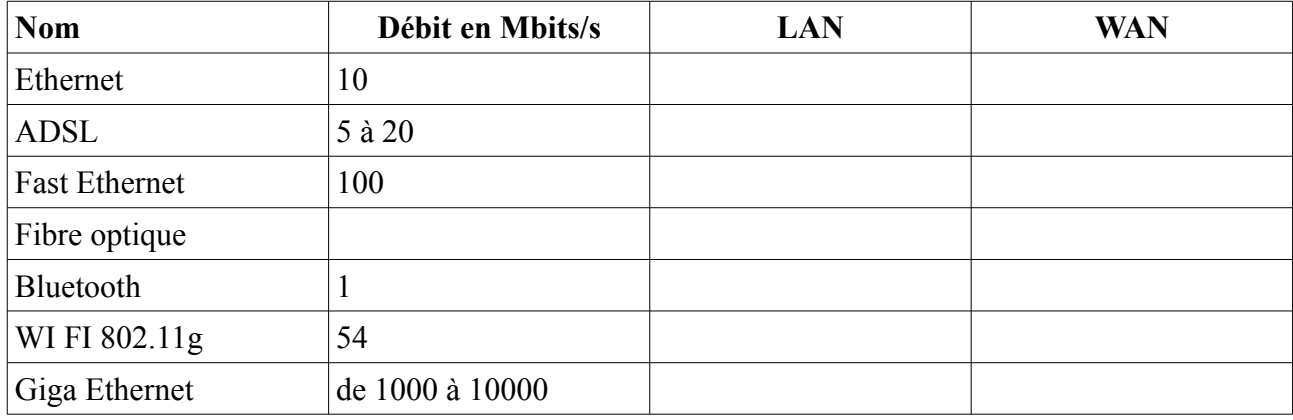

# **5. Application LAN ou WAN ?**

Pour chacune des caractéristiques ci-dessous, indiquez si elle s'applique à un réseau de type LAN ou WAN :

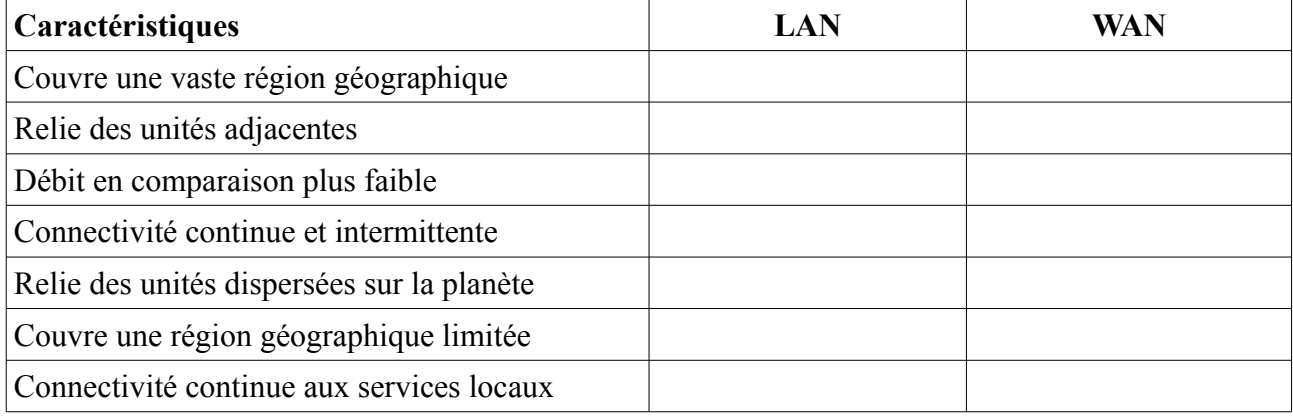

## **6. Problème de connexion**

Un étudiant est sur une machine mais n'arrive pas à se connecter sur son compte facebook.

- 1. Que doit-il vérifier en premier ?
- 2. En supposant que la vérification précédente n'ait pas révélé de problème, que doit-il ensuite vérifier ? Quelle commande devra t-il utiliser ?

Le résultat qu'il obtient est le suivant :

Carte Ethernet Connexion au réseau local: Suffixe DNS propre à la connexion :<br>Adresse IP. . . . . . . . . . . . . .<br>Masque de sous-réseau . . . . . . . 192.168<br>255.255 E Passerelle par défaut

- 3. Quelle est l'adresse IP de sa machine ?
- 4. Quelle est l'adresse MAC de sa machine ? Quelle commande aurait-il du taper pour l'obtenir ?
- 5. A votre avis, pourquoi cet étudiant ne peut pas se connecter sur son compte ?

L'étudiant a corrigé les paramètres de sa connexion, et malgré cela il ne peut toujours pas se connecter.

Il affiche donc les paramètres détaillés de sa connexion, et obtient ceci :

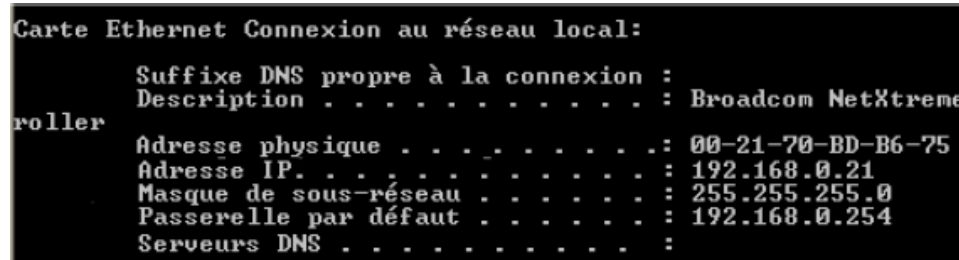

- 6. Pourquoi n'arrive t-il donc toujours pas à se connecter ?
- 7. S'il avait directement tapé l'adresse IP du serveur de facebook dans sa barre de navigation, aurait-il réussi à se connecter à son compte ?

Son père se connecte maintenant au réseau et n'arrive pas lui aussi à surfer sur le web. Son ordinateur est configuré en demande d'adresse automatique (protocole DHCP).

- 8. Quelle est la première vérification que son fils doit faire ?
- 9. Si cette vérification n'a pas révélé de problème physique, d'où pourrait venir le problème ?

## **7. Réseau d'un lycée**

Dans un lycée, dans le local technique (salle serveurs), les différentes liaisons avec les 3 salles informatiques, ainsi que les serveurs à usage des utilisateurs sont configurés par le responsable informatique.

Le schéma du réseau est le suivant :

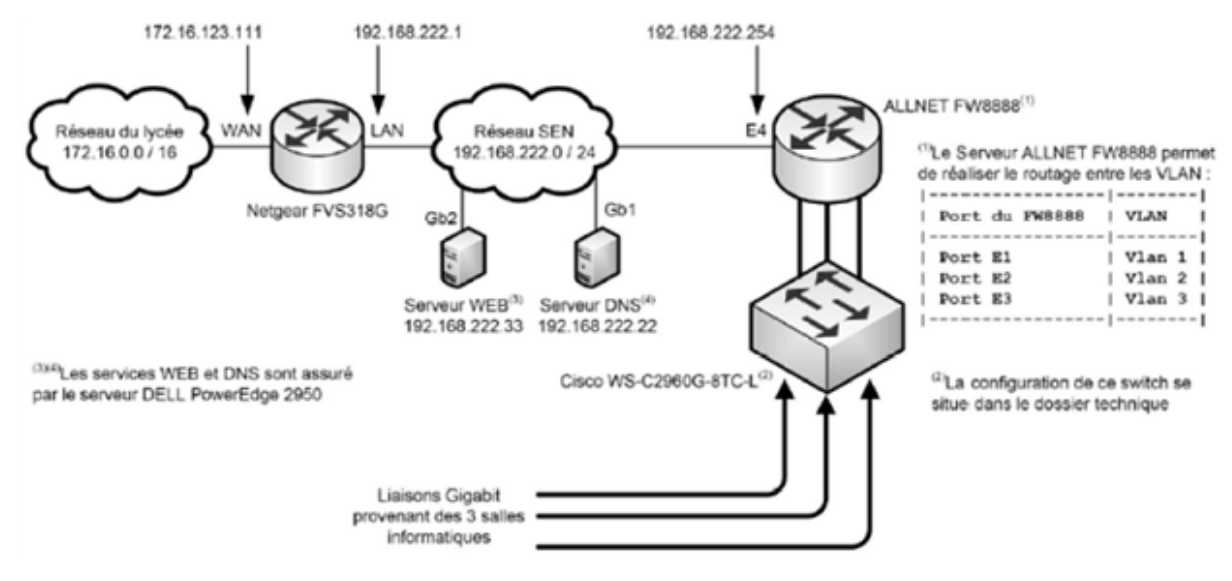

- 1. Identifier le nombre de réseau logique représenté sur le schéma ci-dessus.Vous ne tiendrez pas compte des réseaux des salles informatiques.
- 2. Préciser l(es) adresse(s) réseau de ce(s) réseau(x) logique(s).
- 3. Traduisez en décimal le masque CIDR/16 :

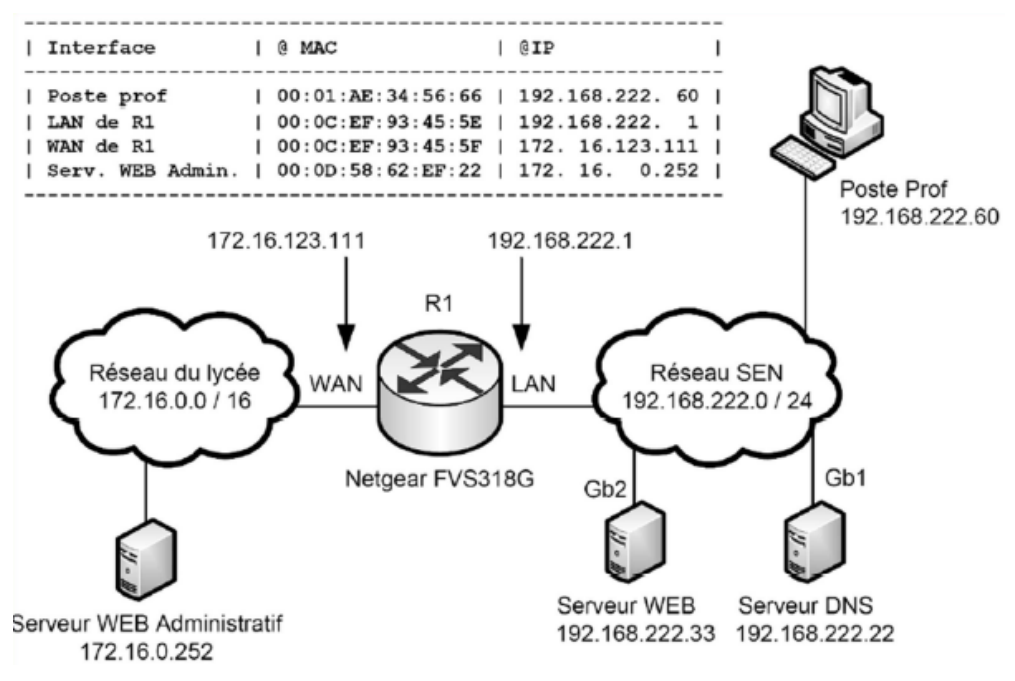

- 4. Combien de machine peut-on adresser avec ce masque de sous-réseau :
- 5. Indiquer la technologie du standard Ethernet utilisée pour l'accès aux serveurs WEB et DNS.
- 6. Préciser le taux de transfert des données théoriques lors de l'utilisation de cette technologie(en Mo/s).
- 7. Compléter le tableau par les valeurs des adresses MAC (source et destination) ainsi que les valeurs des adresses IP (source et destination) contenues dans les trames avant et après le routage, lors d'une requête 'http' du poste prof vers le serveur WEB administratif.

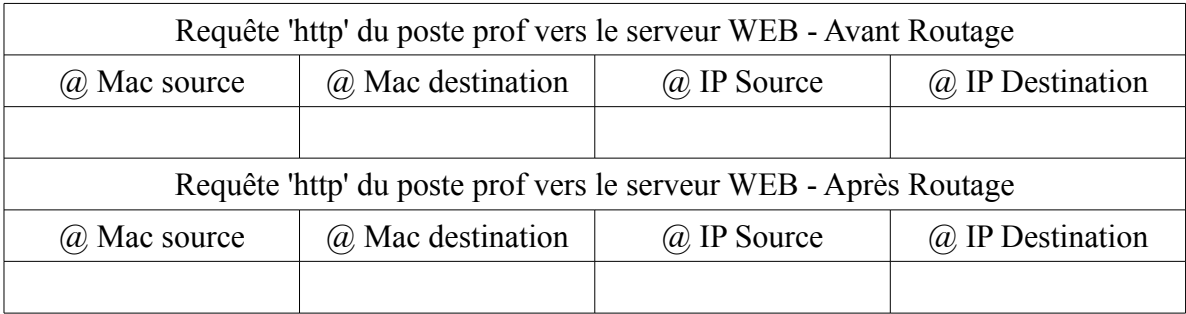

## **8. Gestion Technique de Bâtiments**

Dans une piscine classique, les dysfonctionnements sont signalés par téléphone et il faut attendre qu'un technicien se déplace pour intervenir.

Cette piscine est dotée d'un réseau informatique et d'un accès à internet permettant une gestion à distance de tout le système technique.

Cet environnement informatique permet de :

- détecter et résoudre rapidement des problèmes de manière à répondre rapidement aux besoins de santé et de confort des usagers;
- limiter au maximum les déplacements des techniciens et ainsi participer à la diminution  $d'$ émission de CO<sub>2</sub>.

On se propose d'étudier dans les paragraphes suivants l'organisation et le paramétrage du réseau informatique.

Le schéma représentatif du réseau informatique est donné sur le document en Annexe.

La gestion technique du bâtiment (GTB) intègre l'ensemble des systèmes de contrôle/commande dans le but d'optimiser les consommations d'énergie du bâtiment.

## **Infrastructure de la partie technique**

La supervision GTB comprend un poste local et un poste de télémaintenance déporté sur internet. Les deux postes disposent du même logiciel dont le rôle est de :

- afficher un synoptique représentatif du système ;
- afficher l'évolution en temps réel des données ;
- archiver, imprimer, etc.

Un réseau d'automates permet de gérer ces informations. Chaque automate doit assurer la concentration des données et les transmissions avec l'unité centrale (superviseur GTB). La transmission des données est effectuée avec le protocole standard Ethernet et le couple TCP/IP.

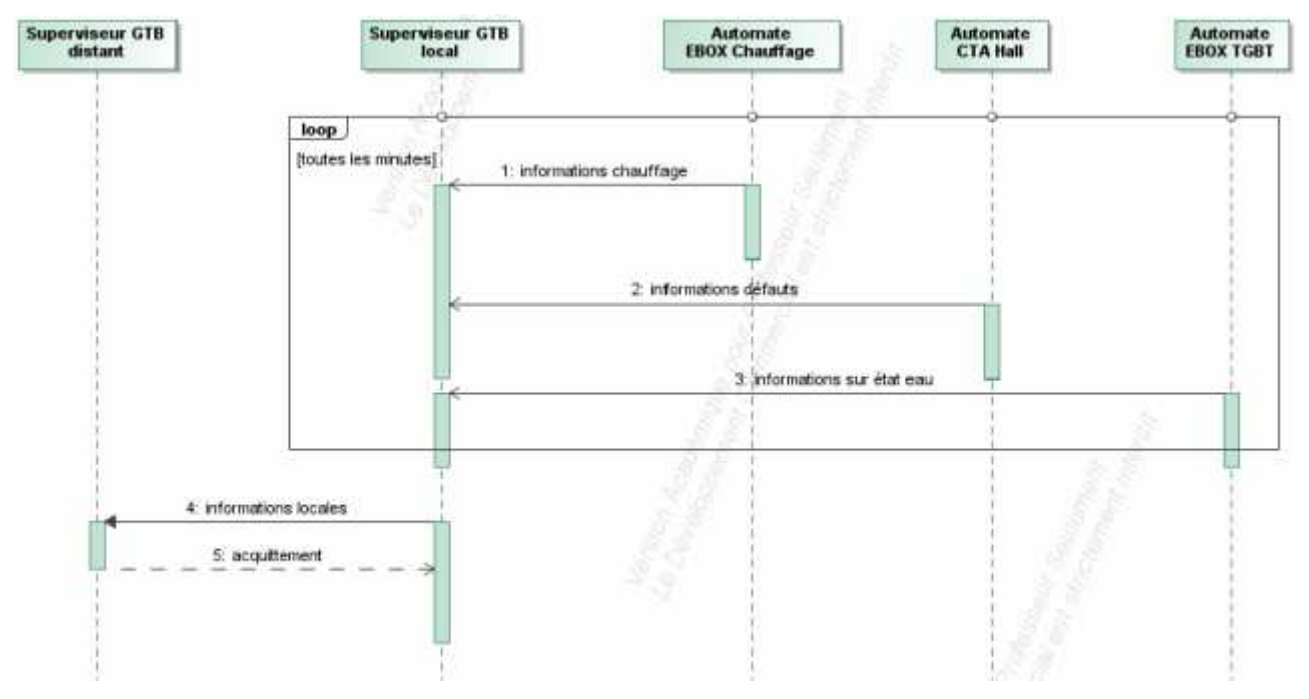

diagramme de séquence de la partie technique

## **Infrastructure du système de caisse**

À partir d'un serveur central sur internet (dissocié du serveur des automates), ce système de contrôle d'accès permet en temps réel :

- d'effectuer la vente des titres d'accès ;
- de gérer les entrées ;
- de mieux connaître ses clients : particuliers, groupes, clubs ;
- de maîtriser les heures d'ouverture et la fréquentation de l'établissement ;
- de distinguer les clients ponctuels des abonnés.

La solution porte le nom "Oxygene Full Web". En cas de dysfonctionnement d'internet la caisse fonctionne en mode autonome.

#### **Secrétariat, Direction et autres bureaux**

Le secrétariat et la direction disposent de postes informatiques et d'imprimantes reliés au système « Oxygene Full Web »permettant à la direction de consulter les données de caisse à travers un simple navigateur.

Les bureaux des associations et la salle de réunion disposent aussi de prises multimédia pour un accès à internet

- 1. Nommer les technologies physiques utilisées sur le réseau local et pour la liaison WAN.
- 2. Indiquer le rôle du routeur modem ADSL dans la structure de ce réseau informatique.
- 3. Donner pour le routeur, l'adresse privée qui lui permet de communiquer avec le superviseur sur internet ainsi que l'adresse publique qui lui permet de communiquer avec le matériel de la piscine.
- 4. Donner pour la partie LAN : le masque et l'adresse du réseau de la piscine.
- 5. Dans la situation actuelle justifier que toutes les machines (automates, ordinateurs, imprimantes) du LAN peuvent communiquer entre elles et avec le routeur.
- 6. Les machines disposent d'une adresse IP et d'un masque. Donner le nom du paramètre à ajouter pour qu'elles accèdent à internet.
- 7. Dans le cas de notre réseau, indiquer la valeur de ce paramètre afin que les machines communiquent avec le superviseur sur internet.

Justifier que l'organisation physique et logique du réseau permet la gestion à distance de la piscine depuis internet, facilitant ainsi la gestion de l'entretien et de la maintenance.

Après lecture du diagramme séquence :

- 8. En une phrase, expliquer comment le serveur GTB local récupère les différentes informations des automates.
- 9. Donner le sens de transmission des informations entre le serveur GTB distant et le serveur GTB local. Justifier que ce ne soit pas possible dans l'autre sens.
- 10. Justifier que les organisations physique et logique du réseau permettent la gestion à distance de la piscine depuis internet facilitant ainsi la gestion de l'entretien et de la maintenance.

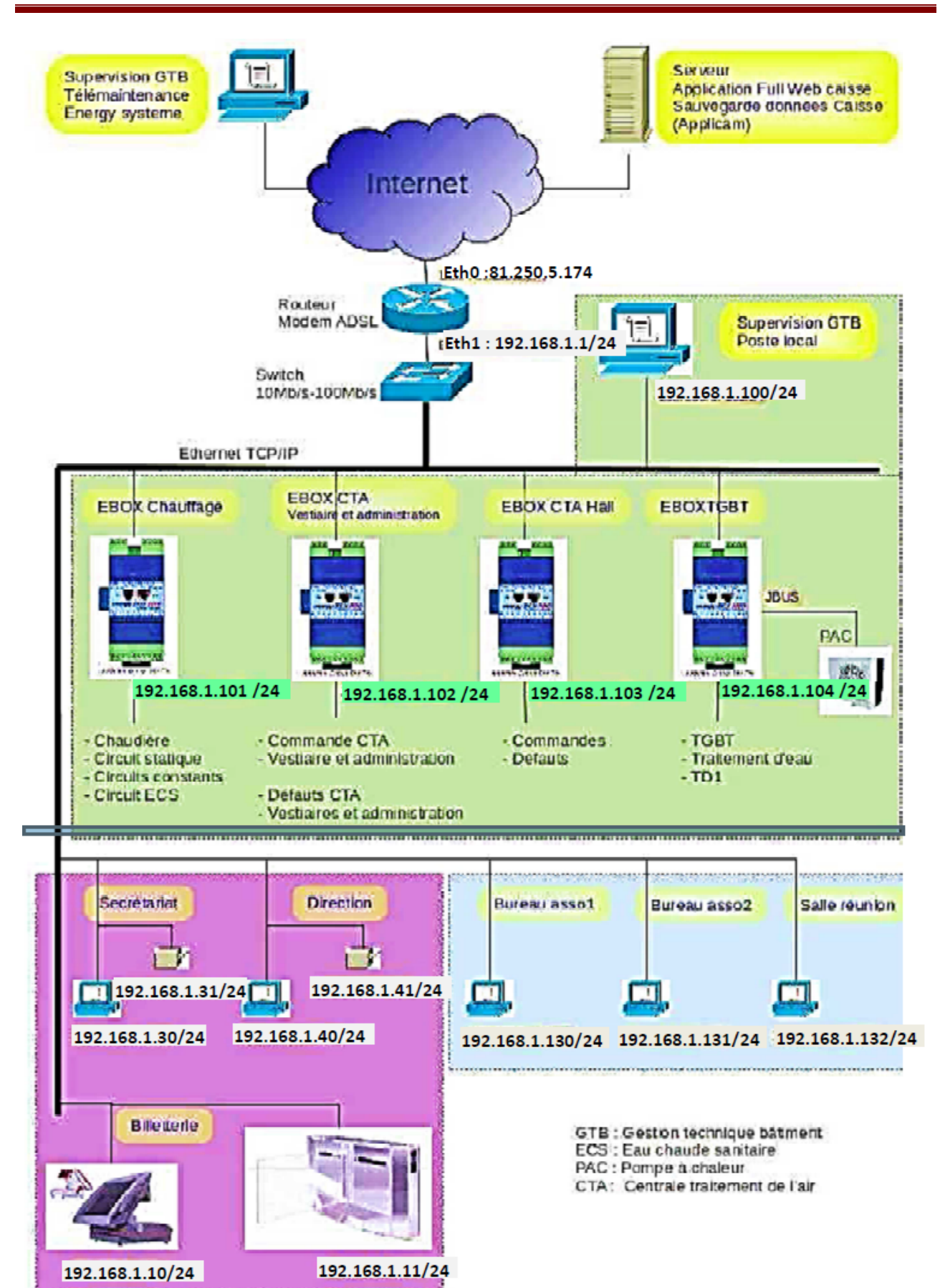

## **9. Plate-forme logistique**

La figure ci-dessous montre un schéma simplifié du réseau de la plate-forme logistique frigorifique (faisant partie de la structure logistique de la grande distribution) :

Le réseau SDM (Salle Des Machines) est séparé du réseau logistique par un routeur (séparation du réseau de production et du réseau bureautique), mais aussi pour des raisons contractuelles et de confidentialité (la maintenance du réseau SDM étant confiée à une société partenaire). Le côté « WAN » du routeur est côté réseau logistique, et le côté « LAN » est côté réseau SDM. L'accès internet est permis grâce à un ensemble de routeurs et pare-feu que l'on a simplifié sur le schéma par un seul routeur ;

On trouve sur le réseau logistique :

- un serveur de base de données permettant l'enregistrement des produits et des températures (traçabilité), différents serveurs, principalement : serveur DNS, serveur DHCP, plusieurs machines utilisateurs, imprimantes ;
- L'ordinateur de supervision possède deux liaisons réseaux : une liaison modbus et une liaison ethernet.

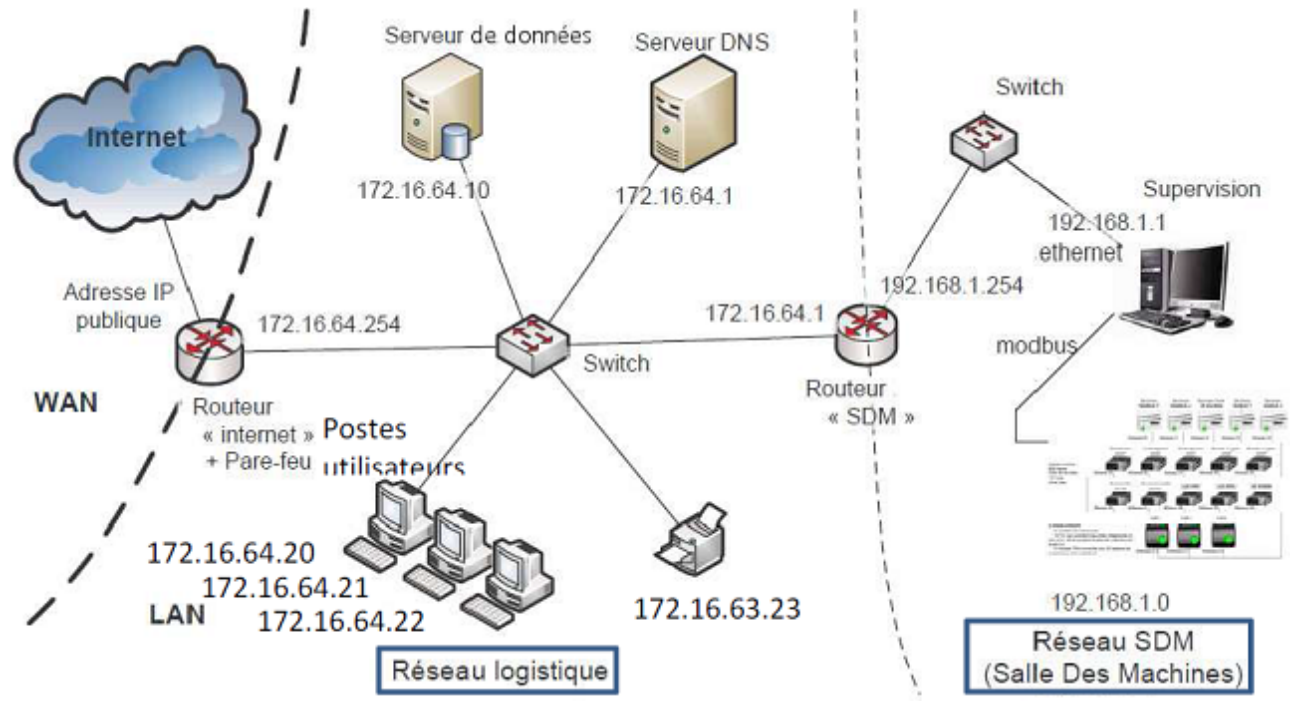

- 1. Indiquer à quoi correspondent les deux abréviations WAN et LAN que l'on voit sur le schéma.
- 2. Quel est le nom du format d'écriture d'une adresse IPV4 (ex. :192.168.1.0) ?

Le plan d'adressage du réseau Salle des Machines est 192.168.1.0 et le masque associé est 255.255.255.0.

3. A partir de l'IP 192.168.1.1 et du masque 255.255.255.0, expliquez, en complétant le tableau ci-après, comment on obtient l'identifiant du réseau (NET-ID) grâce à une opération logique entre l'adresse IP le masque (tout deux exprimés en binaire) :

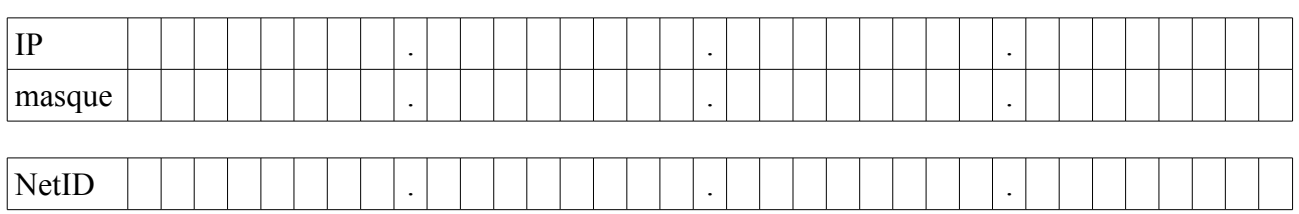

- 4. Le sous-réseau dénommé « réseau logistique » dispose d'un adressage dont le masque est 255.255.255.0, si l'on tient compte des routeurs, des deux serveurs et de l'imprimante, combien de postes utilisateurs on peut rajouter en gardant cet adressage ?
- 5. Vers quel matériel du « réseau logistique » les autres membres de ce sous réseau auront des problèmes pour communiquer ? Justifiez.
- 6. A quoi sert un serveur DNS ?
- 7. Citer 3 applications (connue par le nom de leur logiciels) utilisant internet.
- 8. A quoi sert un routeur ?

Le cahier des charges du réseau local « logistique » doit permettre de transférer des fichiers texte de 100 ko maximum en un temps de transmission minimal de 5s.

- 9. Quel est le nom du code informatique historiquement le plus ancien, servant au codage des caractères ?
- 10. De combien d'octets, ce code (voir question précédente), a besoin (pour coder un caractère) ?
- 11. Calculer le débit nécessaire en Mbits/s pour transférer les fichiers textes, tel que défini dans le cahier des charges.

Il a été demandé au gestionnaire du réseau d'espionner les salariés dans leur communication sur internet pour vérifier qu'ils ne vont va sur des sites sans relation avec leur activité. A cette fin il utilise le logiciel Wireshark pour « sniffer » les trames de données échangées sur le réseau.

| Filter:<br>* Expression Clear Apply |             |               |                    |                    |                                                                                                    |
|-------------------------------------|-------------|---------------|--------------------|--------------------|----------------------------------------------------------------------------------------------------|
| No. -                               | Time        | Source        | Destination        | Protocol           | Info                                                                                                    |
|                                     | 32 9.681186 | 192.168.0.21  | 212.27.40.241      | DNS                | <u> Antikalahiran Antikalahiran Karamatan di Kabupatèn Karamatan James di Kabupatèn Sebagai Karamatan </u><br>Standard query A www.sports.fr |
|                                     | 33 9.711694 | 212.27.40.241 | 192.168.0.21       | DNS                | Standard query response CNAME spor                                                                                                    |
|                                     | 34 9.722876 | 192.168.0.21  | 85.116.42.50       | TCP                | alchemy > http [SYN] Seq=0 Win=65!                                                                                                    |
|                                     | 35 9.759282 | 85.116.42.50  | 192.168.0.21       | TCP                | http > alchemy [SYN, ACK] Seq=0 A                                                                                                    |
|                                     | 36 9.759360 | 192.168.0.21  | 85.116.42.50       | <b>TCP</b>         | alchemy > http [ACK] Seq=1 Ack=1 \                                                                                                    |
|                                     | 37 9.759987 | 192.168.0.21  | 85.116.42.50       | <b>HTTP</b>        | GET / HTTP/1.1                                                                                                    |
|                                     | 38 9.803810 | 85.116.42.50  | 192.168.0.21       | TCP                | http > alchemy [ACK] Seq=1 Ack=694                                                                                                    |
|                                     | 39 9.803908 | 85.116.42.50  | 192.168.0.21       | TCP                | [TCP segment of a reassembled PDU]                                                                                                    |
|                                     | 40 9.804024 | 85.116.42.50  | 192.168.0.21       | TCP                | [TCP segment of a reassembled PDU]                                                                                                    |
|                                     | 41 9.804046 | 192.168.0.21  | 85.116.42.50       | TCP                | alchemy > http [ACK] Seq=694 Ack=2                                                                                                    |
|                                     | 42 9.805733 | 85.116.42.50  | 192.168.0.21       | TCP                | [TCP seqment of a reassembled PDU]                                                                                                    |
|                                     |             |               | $100 \triangle 71$ | <b>HEL JAN WAL</b> |                                                                                                    |

12. A votre connaissance une telle initiative est-elle juridiquement sans risques ?

- 13. Quel était l'IP du poste à partir duquel le salarié a « navigué » ? Et l'adresse MAC de sa carte réseau ?
- 14. Quel est la 1ère adresse IP que la machine du navigateur (avec www.sports.fr) a cherché à contacter ? Pourquoi ?
- 15. Quel est, au final, l'adresse IP du site www.sports.fr ?
- 16. Citer 4 protocoles dont il est fait mention dans la copie d'écran de l'analyseur de trame Wireshark.
- 17. Combien de temps s'est écoulé entre le début de la trame 36 et le début de la trame 37 (en secondes) ?

Indépendamment de la question précédente,

18. En une vingtaine de ligne expliquez, selon vous, comment fonctionne internet, ou, autrement dit, comment les informations peuvent circuler, trouver leur chemin et sous quelle forme sont ces informations :